M68LLD(D4)

SEPTEMBER 1979

### MDOS LINKING LOADER

### REFERENCE MANUAL

The information in this document has been carefully checked and is believed to be entirely reliable. However, no responsibility is assumed for inaccuracies. Furthermore, Motorola reserves the right to make changes to any products herein to improve reliability, function, or design. Motorola does not assume any liability arising out of the application or use of any product or circuit described herein; neither does it convey any license under its patent rights nor the rights of others.

EXORciser®, EXORdisk, and EXbug are trademarks of Motorola Inc.

Fourth Edition ©Copyright 1979 by Motorola Inc. Third Edition March 1978

 $\sim$ 

 $\label{eq:2.1} \mathcal{L} = \mathcal{L} \left( \frac{1}{\sqrt{2}} \right) \mathcal{L} \left( \frac{1}{\sqrt{2}} \right) \mathcal{L} \left( \frac{1}{\sqrt{2}} \right)$ 

TABLE OF CONTENTS

 $\left($ 

 $\bigcirc$ 

 $($ 

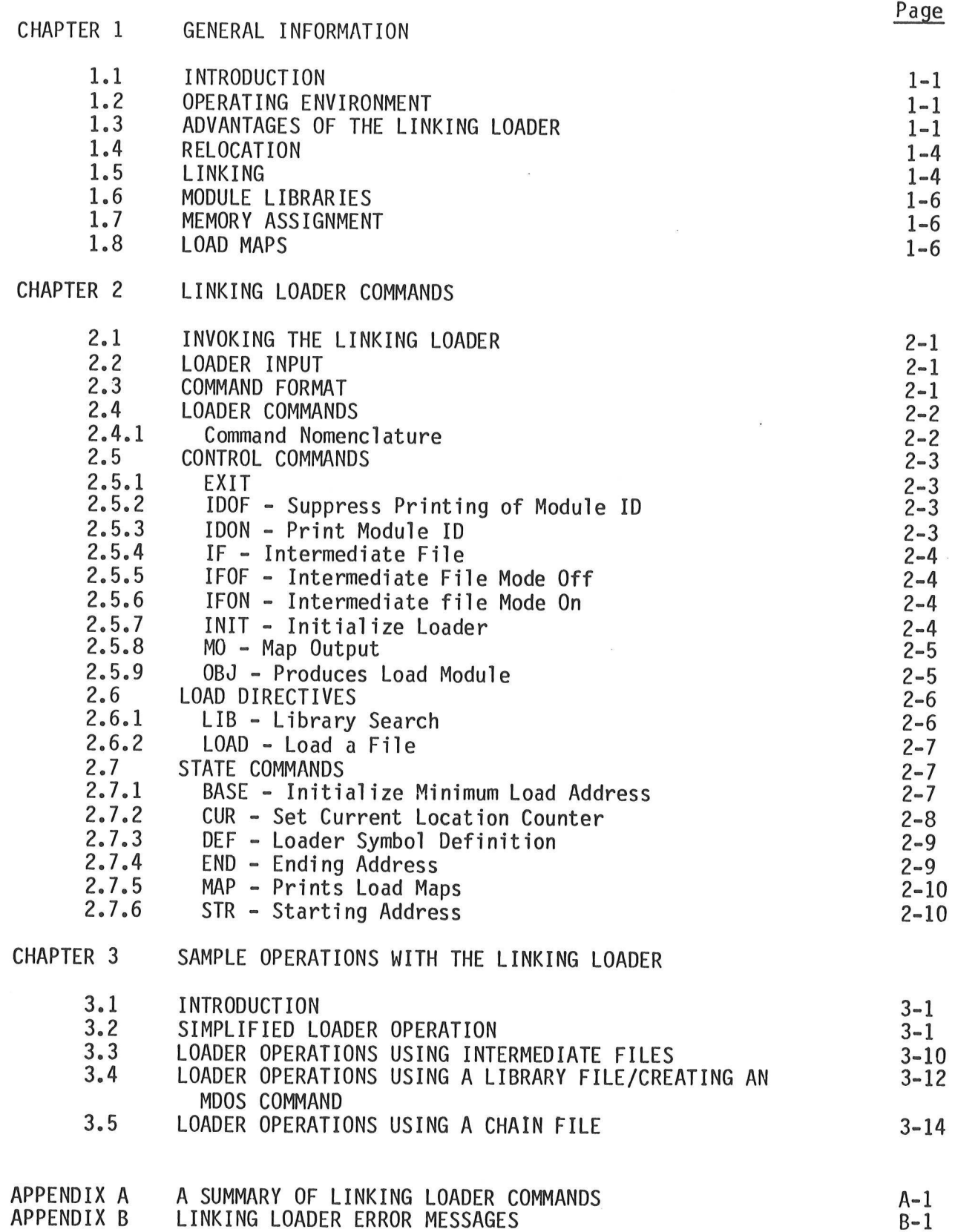

 $\mathbf i$ 

### LIST OF ILLUSTRATIONS

Page

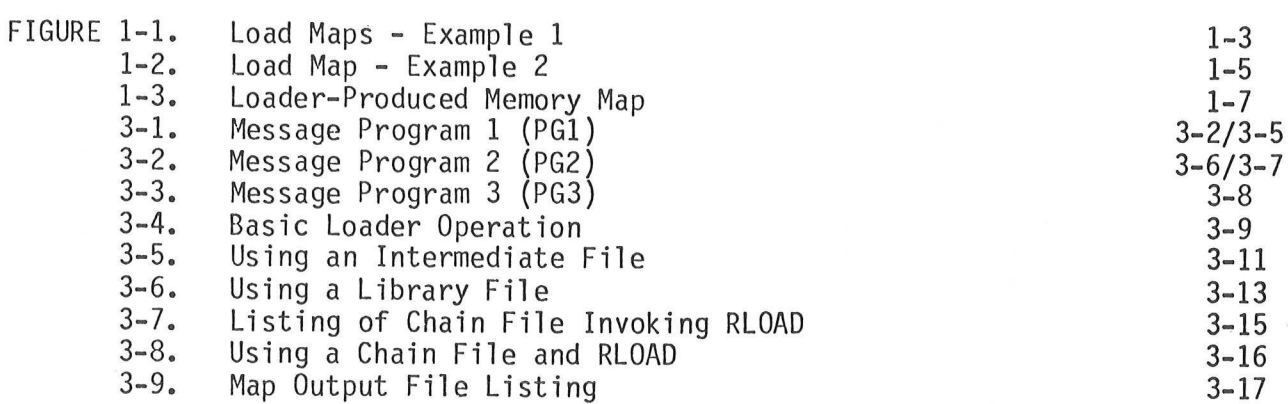

### CHAPTER 1

### GENERAL INFORMATION

### 1.1 INTRODUCTION

The MDOS Linking Loader combines relocatable object modules produced by the<br>Resident M6800 and Macro Assemblers, M6800 Resident FORTRAN Compiler, or<br>Resident MPL Compiler into an absolute load module. This resultant load m operating system loader.

The Linking Loader is a two-pass loader requiring each input module to be read twice. During Pass 1, a global symbol table is constructed describing the attributes of the various global symbols. During Pass 2, the input mo

### 1.2 OPERATING ENVIRONMENT

The minimum equipment required to use the Linking Loader is:

- ae An EXORciser system
- b. An EXORdisk II or EXORdisk III floppy disk drive system
- c. An EXORciser-compatible terminal
- d. 24K of Random Access Memory
- e. Motorola Disk Operating System software (MDOS).

### 1.3 ADVANTAGES OF THE LINKING LOADER

In conjunction with the Resident M6800 Assembler, Macro Assembler, MPL Compiler, and FORTRAN Compiler, the Linking Loader permits the user to:

- « Segment source programs and data
- . Relocate object modules
- . Link modules via global symbols
- Search user created libraries to satisfy unresolved global symbols
- Dynamically assign memory
- Create a memory map describing the location of each object nodule and data block loaded
- Create a larger system than possible without linking by making smaller assembly modules.

1-1

ASCT - Absolute Section (non-relocatable)

There may be an unlimited number of absolute sections in a user's program. These sections are used to allocate/load/initialize memory locations assigned by the programmer rather than the loader; for example, addresses assigned to ACIA's and PIA's.

BSCT - Base Section (direct addressing)

There is only one base section. The Linking Loader allocates portions of this section to each module that needs space in BSCT. BSCT is generally used for variables that will be referenced via direct addressing. BSCT is limited to locations within the addressing range of @ through 255 (\$@ through \$QQFF).

CSCT - Blank Common (uninitialized)

There is only one CSCT. This section is used for blank common (similar to FORTRAN blank common). This section cannot be initialized.

DSCT - Data Section

There is only one data section. The Linking Loader allocates portions of this section to each module that needs a part of DSCT. DSCT is generally used for variables (RAM) which are to be accessed via extended mode addressing (\$100-\$FFFF).

PSCT - Program Section

PSCT is similar to DSCT except that it is intended to be used for instructions. The PSCT/DSCT division was made to facilitate a RAM/ROM dichotomy.

This section concept is preserved by the Loader during the load process. As a module is being loaded, each of its sections is combined with the corresponding sections of previously-loaded modules. As a result, the absolute load module produced by the Loader will contain one continuous memory area for each section type encountered during the load operation.

In addition to the program segmentation provided by the section concept, the relocation and linking scheme supports named common. The named common concept provides the function of initialization common areas within BSCT, DSCT, and PSCT. In processing named common definitions, the Loader will:

- . Assign to each named common area a size equal to the largest size defined for the named common during the load process.
- Allocate memory at the end of each section for the named common blocks defined within that section.

The load maps shown in Figure 1-1 describe the load process with regard to sections and named common. The module EX1 requires memory to be reserved in BSCT, CSCT, DSCT, and PSCT, although the only space necessary in DSCT is for the named common NCOM1. The module EX2 requires that memory be allocated in BSCT, CSCT, DSCT, and PSCT. Neither module defines any ASCT blocks.

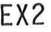

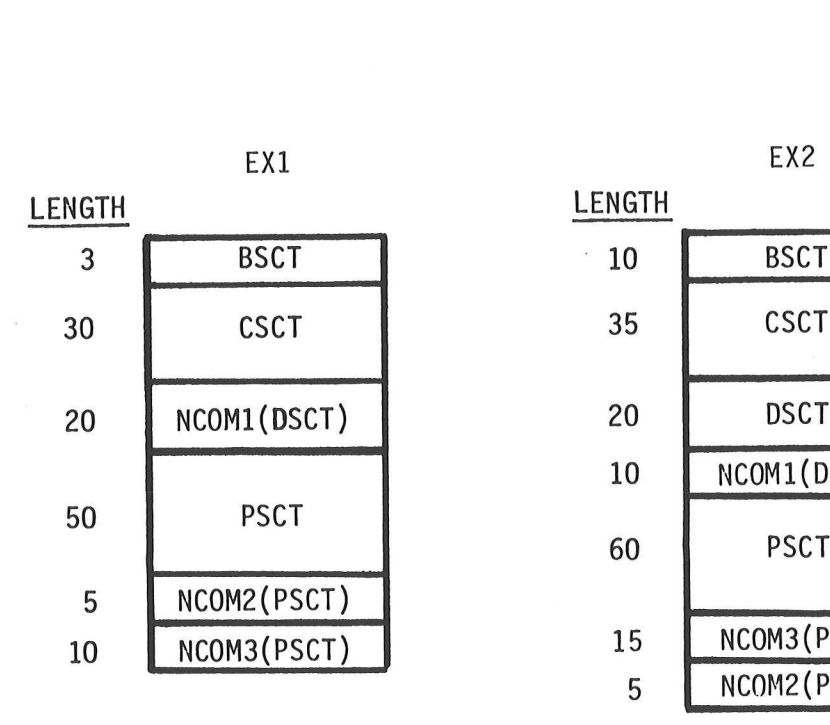

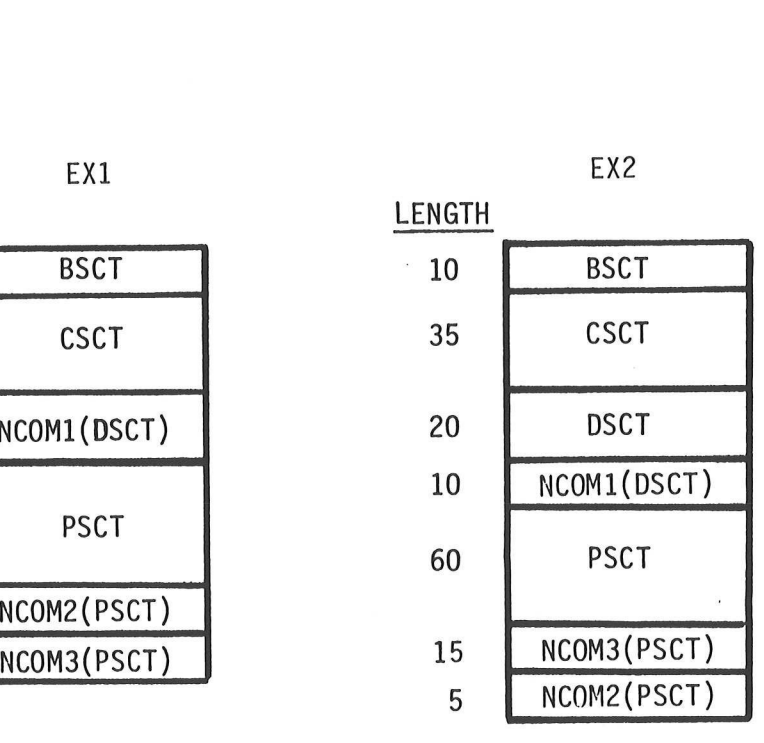

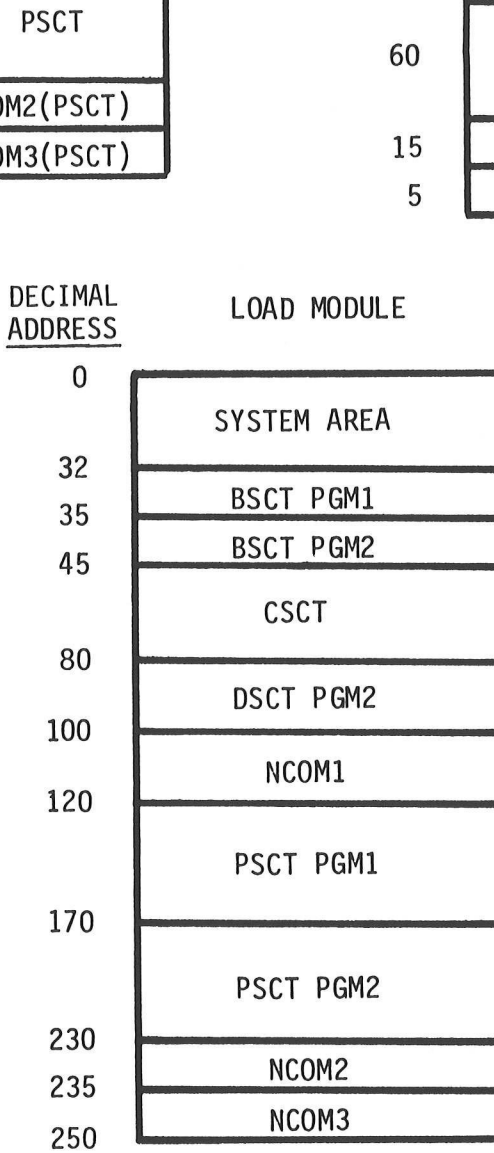

FIGURE 1-1. Load Maps - Example 1

The load module map illustrates a typical memory map that might be produced by loading EX1 and EX2. The BSCT for both EX1 and EX2 are allocated memory within the first 256 bytes of memory. As shown, the first 32 (\$20 hex) bytes of BSCT are reserved by the Loader for use by the disk operating system, unless otherwise directed. After BSCT, space for blank common is allocated, followed by space for the EX2 DSCT. Since EX1 requires no DSCT for its exclusive use, none will be allocated. The named common block NCOM1 within DSCT is assigned memory at the end of DSCT. Finally, the PSCT's for EX1 and EX2 are allocated along with the PSCT common blocks NCOM2 and NCOM3.

The Loader assigns memory within sections in the order in which the modules are specified. Named common blocks are allocated memory at the end of their corresponding section, in the order in which they are defined. Figure 1-2 illustrates a load module map produced by loading EX2, followed by EX1. This load module map is slightly different from the map in Figure 1-1 where EX1 was loaded first.

### 1.4 RELOCATION

Relocation allows the user to assemble/compile a source program without assigning absolute addresses at the time of assembly or compilation. Instead, absolute memory assignment is performed at load time. In order to relocate a program (within memory), the source program must be assembled with the Assembler, using the OPT REL directive, or compiled with the M6800 Resident FORTRAN Compiler. The assembler or compiler will produce a relocatable object module. These relocatable object modules contain information describing the size of each section (ASCT, BSCT, CSCT, and DSCT) and named common area, as well as the relocation data.

In order to load any relocatable object module, the MDOS Linking Loader must be used. The Loader assigns addresses and produces an absolute object module compatible with the system loader.

The advantages of using relocation are:

- Re-assembly is not required for each new absolute load address
- Relocation via the Linking Loader is faster than re-assembly
- Dynamic memory assignment of modules is possible
- Larger programs can be written than was possible before.

### 1.5 LINKING

Linking allows instructions in one program to refer to instructions or data which reside within other programs. If all programs are assigned absolute addresses during assembly time, it is possible to directly reference another program via absolute addresses. However, when using relocatable programs, absolute load addresses are not generally known until load time. In order to access other relocatable programs or data blocks, external reference symbols must be used. These external symbols are commonly called global symbols since they may be referenced by any module at load time. Although global symbols are used to link modules at load time, they must be explicitly defined and referencd at assembly time. This is accomplished by the Assembler directives, XDEF and XREF. The XDEF directive indicates which labels defined within a module can be referenced by other modules. The XREF directive indicates that the label being referenced is defined outside the module. For FORTRAN programs, the compiler will generate an XDEF and XREF for each SUBROUTINE and CALL statement, respectively.

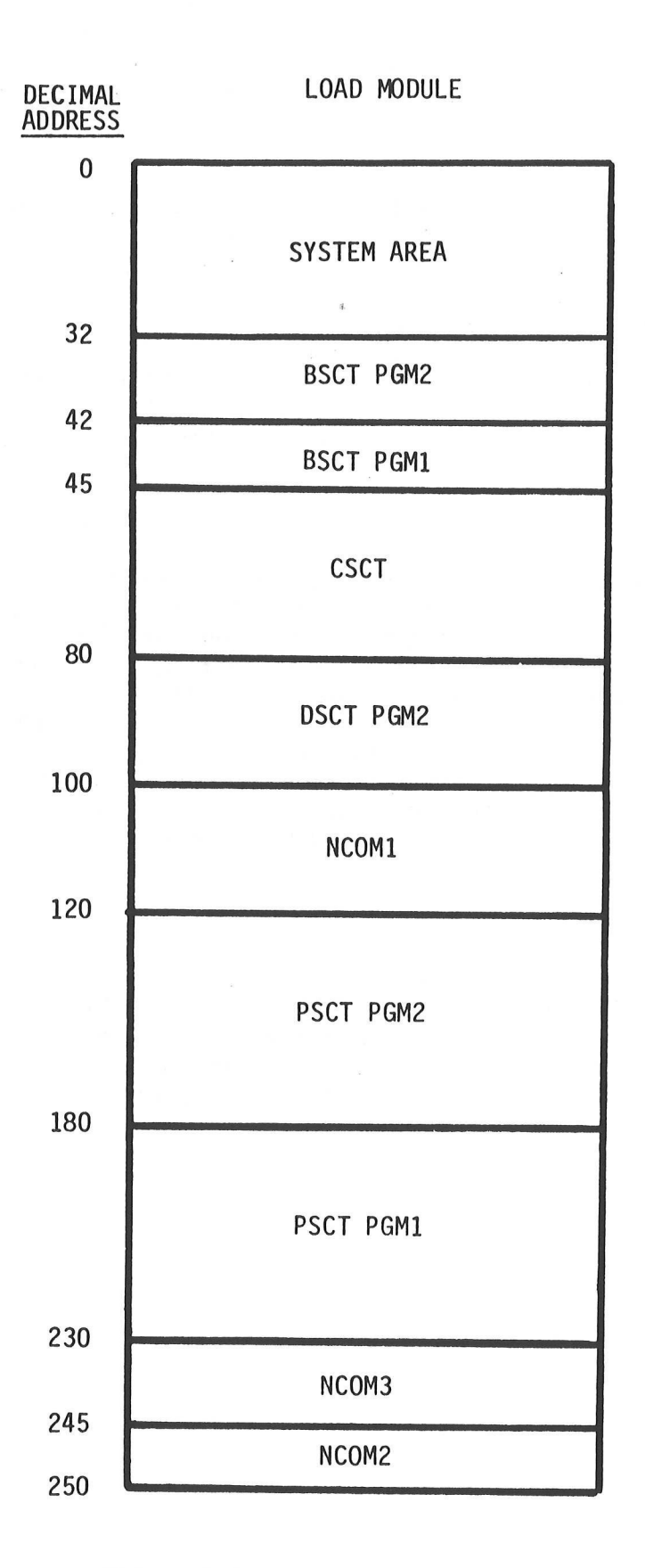

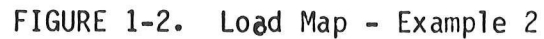

 $1 - 5$ 

At load time, global references are matched with their corresponding global definitions. Any reference within a module to a global symbol is updated with the load address of the global symbol. If the loader detects a global reference without an associated global definition, an undefined global error will be printed and a load address of zero will be assigned to the reference.

### 1.6 MODULE LIBRARIES

The Linking Loader can automatically search a file for modules which contain definitions satisfying any unresolved global symbols. Such a file is called a library file and is composed of one or more object modules merged together. The |oader sequentially searches the library file. If a module is found that contains a symbol definition satisfying an unresolved global symbol, that module will be loaded. Only those modules which can satisfy an unresolved reference will be loaded. Since a library file is searched only once, modules which reference other modules within the library file should occur within the library file before the referenced module. Otherwise, the user must direct the Loader to search the library again.

### 1.7 MEMORY ASSIGNMENT

During the load process, absolute addresses are assigned to the program sections within the specified modules. Normally, the loader will automatically perform this assignment by allocating memory by sections in the order: ASCT, BSCT, CSCT, DSCT, and PSCT. However, the user may define the starting and/or ending address of any non-ASCT section. In this case, the Loader will first reserve memory for those sections with defined load addresses before allocating space for any other section. The Loader also permits a user to specify the relative section offset of a module within a section. However, a section of a module is always loaded in the associated load section in the order in which the module was specified. Named common blocks are always assigned memory at the end of the associated load section.

### 1.8 LOAD MAPS

The Loader will optionally produce a load map describing the memory layout resulting from the loading of the specified modules. Figure 1-3 is an example of some of the features included in a typical load map. In addition to this full load map, the Loader may be directed to product partial load maps listing only the undefined global symbols or section load addresses.

### NO UNDEFINED SYMBOLS

MEMORY MAP

SIZE STR END COMN 0006 4510 4515 0006 4406 440B COLA 0000 0019 0000 0030 0020 004F 0030 0042 0400 0441 0020 S<br>A<br>A<br>B<br>C<br>D<br>P 0088 1000 1087 0000 MODULE NAME BSCT DSCT PSCT PGL 0000 0400 1000 PG3 0905 O40E 1060 PG2 0005 040€ 1070 COMMON SECTIONS NAME S SIZE STR DCOMM OD 0008 0422 OCOMM2 D 0018 042A DEFINED SYMBOLS MODULE NAME: PG1 CR A 0000 EOT A 0004 EXBPRT A F024 LF A OOOA MSG1 P 1000 MSG2 D 0400 MSGSIZ B 0000 PGINE P 1016 START P 100A MODULE NAMES PG3 ATEST A 4406 POWERS P 1060 MODULE NAMES PG2 EXBENT A F564 MSG3 D 040E MSG4 D 0418 PGM2 P 1070 STACK 8 0019

### FIGURE 1-3. Loader-Produced Memory Map

1-7

 $\label{eq:3.1} \mathbf{U} = \mathbf{U} \mathbf{U} + \mathbf{U} \mathbf{U} + \mathbf{U} \mathbf{U}$  $\frac{1}{4} \left( \frac{1}{\sqrt{2}} \right)^{2} \left( \frac{1}{2} \right)^{2} \left( \frac{1}{2} \right)^{2} \left( \frac{1}{2} \right)^{2} \left( \frac{1}{2} \right)^{2} \left( \frac{1}{2} \right)^{2} \left( \frac{1}{2} \right)^{2} \left( \frac{1}{2} \right)^{2} \left( \frac{1}{2} \right)^{2} \left( \frac{1}{2} \right)^{2} \left( \frac{1}{2} \right)^{2} \left( \frac{1}{2} \right)^{2} \left( \frac{1}{2} \right)^{2} \left$  $\label{eq:zeta} \mathbf{z}$  $\mathbb{R}^2 \times \mathbb{R}^2 \times \mathbb{R}^2$  . The  $\mathbb{R}^2$ 

### CHAPTER 2

### LINKING LOADER COMMANDS

### 2.1 INVOKING THE LINKING LOADER

The Linking Loader must be called while under the control of the MDOS disk operating system. When the user types the command:

 $=$ RLOAD  $\langle c/r \rangle$ 

the disk executive will load the Linking Loader. Upon entry, the loader prints:

M6800 LINKING LOADER REV n.m

(where n.m is the revision number)

The character ? is the Loader prompt, and is printed whenever the Loader has completed the last command and is ready for another.

### 2.2 LOADER INPUT

The input to the Loader is in one of two forms -- commands or object modules. The Loader commands control the relocation and linking of desired object<br>modules. Object modules are produced by the MPL Compiler, or Assembler, or<br>Resident FORTRAN Compiler. Each source program assembled or compiled creat files created by merging one or more of these files, are used as the input to the Loader. The Loader command structure provides for the loading of an entire file or selected modules within a file. In addition, a disk file

### 2.3 COMMAND FORMAT

Each Loader command line consists of a sequence of commands and comments, followed by a carriage return. The first space in a command line terminates the command portion of the line, and the remainder is assumed to be comm

 $\left| \langle \text{command} \rangle[\cdot;\langle \text{command} \rangle]^{99} \right|$   $\left| \langle \text{space} \rangle[\cdot;\langle \text{command} \rangle]^{99} \right|$   $\left| \langle \text{space} \rangle[\cdot;\langle \text{command} \rangle]^{99} \right|$ EXAMPLE: STRB=0;STRD=\$1000;STRP=\$4000 IDON LOAD=PG1

The commands in a command line are executed only after the Loader detects a carriage return.

If a command line is entered incorrectly, the line may be corrected in either of<br>two manners. First, the command line may be deleted completely by typing CTRL X<br>(the CTRL and X keys typed simultaneously). This causes the L

corrected version of the command line may be entered. The (MDOS) CTRL D key allows the operator to redisplay the line to show a "clean" copy of the line for operator inspection. Thus, full compatibility is maintained with the normal MDOS .KEYIN special character functions.

The Loader will execute all the commands in a command line before another prompt is issued. If an error is detected while attempting to process a command, that command will be terminated. The remaining commands in the command line will be ignored.

When using multiple commands per line, it should be noted that selected commands require that they are the last command on a line, and include:

- INIT
- all intermediate file commands (IF, IFOF, IFON)
- OBJ
- 2.4 LOADER COMMANDS

The Loader commands are divided into three classes:

- 1. control commands
- 2. load directives
- 3. state directives.

The control commands are used to initiate Passes 1 and 2 of the Loader, as well as to return to EXbug or the disk operating system. The load directives are used to identify the modules to be loaded. Finally, the state directives direct the assignment of memory to the various program sections and the production of a load map.

2.4.1 Command Nomenclature

- <f-name> Used to indicate the name of a disk file to be used by the Loader. Unless specified, the file is assumed to have a suffix of "RO" and drive number of 9. For the format of the file name, consult the MDOS Manual. (Example: PG1.R0:1)
- Used to indicate a decimal or hexadecimal number. Unless preceded by a \$ character (which is used to \_ denote hexadecimal), the number will be interpreted as decimal. Unless explicitly stated otherwise, the allowable number range will be: <number> -

 $\overline{\mathcal{Y}}$  - 65,535 (decimal) \$0 - \$FFFF (hexadecimal )

- 
- $\begin{bmatrix} 1 & -1 \end{bmatrix}$  Used to indicate that the enclosed directive(s) is optional.<br> $\begin{bmatrix} 1 & 1 \end{bmatrix}$  Used to indicate that the enclosed directional.  $\begin{bmatrix} 1 \end{bmatrix}$  - Used to indicate that the enclosed directive may be 0 repeated from Ø to 99 times, up to a total of 79 characters maximum.
	- Indicates that one of the enclosed options must be used.

2-5 CONTROL COMMANDS

2-5-1 EXIT  $\begin{bmatrix} \text{FORMAT:} & \text{EXIT} \end{bmatrix} = \begin{bmatrix} \text{Knumber} \ \text{Knamel} \end{bmatrix}$ 

DESCRIPTION:

The EXIT command causes control to be returned to the disk operating system after all Loader files have been closed.

The MDOS version of the Loader allows the user to define the starting execution address of the object program. If the <number> option is specified, the given absolute number will be used as the starting execution address. This address must be a valid address within the program. The <namel> option is similar to the <number> option except that <name> must be a valid global symbol. If neither option is used, the starting address defaults to the address associated with the label appearing in the operand field of the END statement in the assembled program.. If two or more modules have END statements with operands, the operand associated with the first module loaded will be used as the starting address.

2.5.2 IDOF - Suppress Printing of Module ID

FORMAT: IDOF

DESCRIPTION: This command suppresses the printing of the name and printable information associated with each object module loaded or encountered in a library file. For assembly language programs, this information is specified via the NAM and IDNT directives.

2.5.3 IDON - Print Module ID

FORMAT: IDON

DESCRIPTION: This command causes the name and printable information associated with each object module loaded or encountered in a library file to be printed at the console device. For assembly language programs, this information is specified via the NAM and IDNT directives.

### 2.5.4 IF - Intermediate File

- FORMAT: IF=<f-name>
- DESCRIPTION: The IF command defines a file to be used as an intermediate file. An intermediate file is a copy of all Pass 1 Loader commands and object modules. It is used to direct the load operation during Pass 2, instead of requiring the user to retype the Pass 1 command sequence during Pass 2. The IF command also automatically places the Loader in intermediate file mode similar to the IFON command. Like the IFON command, the IF command must be the last command in a command line.

The IF file name must be a valid disk file name and may not be the name of an existing file on the specified diskette. Upon proper exiting from the Loader, the IF file is deleted.

EXAMPLE: IF=IFILE Defines IFILE on drive @ as the intermediate file. Default suffix is "IF".

- 2.5.5 IFOF Intermediate File Mode Off
- FORMAT: IFOF
- DESCRIPTION: IFOF temporarily suppresses the creation of the intermediate file until an IFON directive is encountered. This command must be the last command in a command line.
- 2.5.6 IFON Intermediate File Mode On
- FORMAT: IFON
- DESCRIPTION: This command directs the Loader to write all further commands and object modules onto the intermediate file. This directive remains in effect until an IFOF or Pass 2 command is detected. The IFON command must be the last command on a command line. IFON is implied when the intermediate file is defined by the IF command. If an intermediate file is to be used during Pass 2, the IFON directive must be in effect.
- 2.5.7 INIT Initialize Loader

FORMAT: INIT

DESCRIPTION: INIT initializes the Loader for Pass 1. This command is performed automatically when the Loader is first initiated. The use of this command permits the user to restart the Loader when entry errors are made, without having to exit back to MDOS. Any previously created object and/or intermediate files will be deleted. The INIT comand must be the last command in a command line.

2.5.8 MO - Map Output FORMAT:  $MO = \begin{bmatrix} \langle f-name \rangle \\ \langle device \rangle \end{bmatrix}$ 

DESCRIPTION: The MO command is used to specify the media on which the map output is to be produced. The MAP output will default to the console printer.

> If a file name is specified, it must not be the name of an existing disk file. The map cannot be directed to a file during Pass 2 or whenever an intermediate file is being used.

> A map can be produced on the console printer or line printer by specifying the mnemonic #CN or #LP, respectively.

EXAMPLE: MO=MAPFL All output generated by the MAP command will be written on file MAPFL on drive 9.

> MO=#LP The line printer will be used for all future map output.

- 2.5.9 OBJ = Produces Load Module
- FORMAT: OBJA=<file-name>

OBUX=<file-name>[ printed information]

- DESCRIPTION: This loader command is used with the MDOS Loader to initiate the<br>second pass of the Loader. During this pass, an object file is<br>created on disk with the name <file-name>. This file may not be<br>the name of an ex the command form as follows:
	- OBJA This format creates an absolute memory image file suitable for loading via the MDOS LOAD command. A default file suffix of 'LO' and drive @ will be used if none are specified.
	- OBJX An object file in EXORciser loadable format (SØ, S1, and S9 records) is created via this command form. This file may not be loaded via the MDOS LOAD command without first using the MDOS EXBIN command. However, files created in EXORciser loadable format may be copied to cassette or paper tape and loaded via EXbug. A default suffix of 'LX' and drive Ø will be used if none are specified with the file name.

If an intermediate file (IF) was generated during the first pass of the Loader, the second pass automatically processes the commands entered during the first pass. In the event that an intermediate file was not created, th

This command initiates the second pass of the Loader, which will create an EXORciser loadable file on disk file 'SORT.LX:0'. The SO record will contain the file named SORT and the ASCII character string 'BINARY SORT PROGRAM'.

### OBJA=REPORT: 1

The Loader will create the absolute object file on file "REPORT.LO' on drive 1.

2.6 LOAD DIRECTIVES

2.6.1 LIB - Library Search

FORMAT: LIB=<f-name> $\left[$ ,[<f-name> $\right]$ <sup>99</sup> 0

DESCRIPTION: The LIB command instructs the Loader to search the specified file name(s) for those modules which satisfy any undefined global references. Any module that satisfies an unresolved global reference will be loaded. A suffix of .RO and logical drive of :@ are assumed for <f-name>.

> A library file is a collection of individual relocatable object modules which were merged into a single file.

> Modules loaded via the LIB command may also reference global symbols that are not defined. Since a library file is searched only once for each LIB command, it should be made with care so that no module has any reference to a prior (higher level) module, or multiple passes of the same library must be done.

> It should be noted that the Macro Assembler and certain compilers (FORTRAN) produce a single relocatable object module in a file. Since these single object module files can be merged together into other (library) files, the terms "object file" and "object module" are not necessarily equivalent.

EXAMPLE: LIB=MLIB:1 The modules on file MLIB.RO on drive 1 will be searched to resolve any unsatisfied global references.

2.6.2 LOAD - Load a File FORMAT: LOAD=<f-name> $\int_{2}$ [<f-name> $\frac{1}{1}$  $\Big|_{0}^{99}$ 

DESCRIPTION: The LOAD command directs the Loader to load the specified object files.

> The LOAD command directs the Loader to load all object modules found in the specified file name(s). The file name could be a library file, but the LOAD command, unlike the LIB command, will load each object module found, irregardless of whether or not it is needed.

A suffix of .RO and logical drive :@ are assumed.

EXAMPLE : LOAD=PGM1:1 Loads all modules within file PGM1.RO on disk drive l

> LOAD=PGM1,RAM:1,PGM2,PGM3 Loads all modules within files PGM1.RO on drive @, RAM.RO on drive 1, PGM2.RO on drive  $\beta$ , and PGM3.RO on drive @.

### 2-7 STATE COMMANDS

2.7.1 BASE = Initialize Minimum Load Address

FORMAT: BASE [=<number>]

DESCRIPTION: The BASE command allows the user to specify an address above which his program will load. The BASE command affects only the memory assignment of CSCT, DSCT, and PSCT. Memory assignments related to BSCT, ASCT, and those sections with defined starting/ending addresses (via commands STR or END) are not affected by this command.

> The use of the <number> option is used to define the lowest address which may be assigned to CSCT, DSCT, or PSCT. If the <number> option is not specified, the lowest assignable address will default to the next modulo 8 address following MDOS. This format of BASE allows the user to load his program above MDOS without having to know where MDOS ends. If the BASE command is not specified, a default address of \$20 (32 decimal) will be used as the lowest load address during memory assignment.

EXAMPLE :

BASE Unassigned CSCT, DSCT, and PSCT will be assigned load addresses above MDOS.

2.7.2 CUR - Set Current Location Counter

DI r i  $FORMAT: \quad \text{CUR} \left\{ D \right\} = \left| \searrow \right| \left\langle \text{number} \right\rangle$ 

DESCRIPTION: The CUR command is used to modify the Loader's current relative loading address of the specified section (BSCT, DSCT, or PSCT). The CUR command must be used prior to the LOAD or LIB command so as to update the loading address first. If the '\' option is not specified, the relative load address for the appropriate section will be set equal to the given <number> starting section plus its value (see STR command). This <number> must be equal to or greater than the section's current relative load address. This form of the CUR command allows the user to start a module section at a defined address. For PSCT, the <number> entered is added to the absolute value for STRP to obtain the new PSCT load address value. The following example loads four 1K EPROM's at \$4400, \$4800, \$5000, and \$8C00 from multiple files. Each LOAD command utilizes less than \$400 bytes in PSCT (starting PSCT=\$4400).

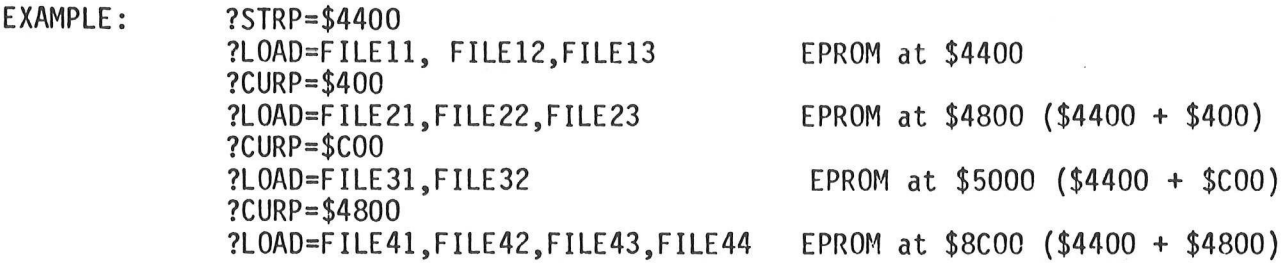

The '\' option affects the section's relative load address in a different manner. This option causes all future modules to be loaded at an address which is a power of two relative to the start of the section  $(2,4,8, etc.)$ . The specified  $\langle$ number $\rangle$  defines the given power of two. This option remains in effect until the option is specified again or until the.current pass of the Loader is complete. If the '\' option is in effect when memory is assigned to the starting section addresses, the starting address of the section will also be assigned a load address which is a power of two. This option does not apply to named common blocks within the specified section.

If the CUR directive is not used, each module will normally be loaded at the next load address in the appropriate section (contiguously loaded modules). However, modules created via the FORTRAN Compiler will be loaded at the next even address.

#### EXAMPLE: CURP=\$100 Sets the relative PSCT location counter to \$100 plus STRP value.

CURP=\16 Causes the Loader to load all future PSCT sections at a relative address within PSCT which is modulo 16 plus the STRP value.

### NOTE

When using the CUR command within an MDOS chain file, the '\' option must use '\\' instead of '\'. (See CHAIN command description in the MDOS Manual.)

EXAMPLE: STRP=\$4001 CURP= \$400 LOAD=PG1,PG2,PG3

> If each file is a single module with less than 1K of PSCT in each one, then each module's starting PSCT address would be assigned as follows:

PG1=\$4001 PG2=\$4401 PG3=\$4801

2.7.3 DEF - Loader Symbol Definition FORMAT: DEF:  $\langle$ name1>= $\langle \rangle$ ASCT <number>| | BSCT »DSCT PSCT  $<sub>name2</sub>$ </sub>

DESCRIPTION: The DEF command is used to define a global symbol and enter it in<br>the global symbol table. The symbol to be defined is given by<br>namel and must be a valid Macro Assembler variable name. The<br>symbol may not currently be defin defined global symbol. The section options -- ASCT, BSCT, DSCT, PSCT -- are used to define the section associated with the defined section. ASCT is the default section.

EXAMPLE: DEF :ACIA1=\$EC10,ASCT Defines symbol ACIA1 as an ASCT symbol with absolute address \$EC10 (hexadecimal).

- 2.7.4 END Ending Address
- B FORMAT: END<C}=<number> D r,
- DESCRIPTION: The END commands are used to set the absolute ending address of<br>the associated section (BSCT, CSCT, DSCT, PSCT). If both an<br>ending and starting address are defined, the size described by<br>these boundaries must be equal to o

NOTE

An ending address of \$0000 will reset any previous END directive for the corresponding section.

EXAMPLE: ENDB=255 BSCT will be allocated such that the last address reserved is 255 (decimal). 2.7.5 MAP - Prints Load Maps

MAPLE FORMAT: S v.

- DESCRIPTION: The MAP commands are used to display the current state of the modules loaded or the Loader's state directives.
	- MAPC = Prints the current size, user defined starting address, and user defined ending address for each of the sections, as well as the size, starting address, and ending address for each ASCT defined.
	- MAPF A full map of the state of the loaded modules is produced after the Loader assigns memory. This map includes a list of any undefined symbols, a section load map, a load map for each defined module and named common, and a defined global symbol map. If a user assignment error (UAE) exists, this command cannot be completed. Use the MAPC command to determine the cause of the error.
	- MAPS The Loader assigns memory to those sections not defined by a user supplied starting and/or ending address. A memory load map, which defines the size, starting address and ending address for each section, is printed. If a user assignment error (UAE) exists, this command cannot be completed. Use the MAPC command to determine the cause of the error.
	- MAPU Prints a list of all global references which currently remain undefined.
- 2.7.6 STR Starting Address

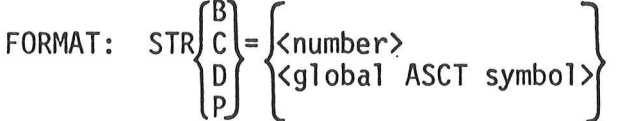

DESCRIPTION: The STR commands set the absolute starting address of the associated section (BSCT, CSCT, DSCT, PSCT). Those sections whose starting address is not defined by the user will be assigned a starting address by the loader.

### NOTE

A starting address of \$FFFF will reset any previous STR directive for the corresponding section. This will allow the Loader to define the starting address.

EXAMPLE:

STRP=\$1000 PSCT will be allocated memory starting at \$1000.

### CHAPTER 3

### SAMPLE OPERATIONS WITH THE LINKING LOADER

### 3.1 INTRODUCTION

This chapter provides a description of the operation of the Loader in typical applications. To demonstrate the use of the Loader, a simple message printing program will be used. This program consists of three modules which reference instruction sequences or data within each other. As assembly listing of eacin module is shown in Figures 3-1, 3-2, and 3-3.

### 3.2 SIMPLIFIED LOADER OPERATION

The simplest form of the Loader's operation is shown in Figure 3-4. In this example, all three files -- PG1, PG2, and PG3 -- are loaded, and the object file PG123 is created. The sequence of steps shown in Figure 3-4 is as follows:

- 1. The LOAD command loads the first file, PG1.RO:@. During all load operations, a global symbol table of all external definitions and references is built.
- 2. The LOAD command loads the next two files, PG2 and PG3. Notice the default suffix 'RO' and drive number 'Ø' are assumed.
- 3. The OBJA command starts pass 2 of the load function, which will create an absolute memory image object file named PG123 on drive  $\beta$  with the suffix 'LO'. This command also assigns memory addresses to the various program sections. The use of the OBJX command, instead of OBJA, would have a similar effect, except an EXORciser load image would be produced.
- 4. Since an intermediate file was not created in pass 1, all 'commands entered in pass 1, with the exception of MAP commands, must be repeated. In pass 2, the LOAD command generates the absolute code for the object file. Notice that all three files are loaded with one load command this time.
- 5. The MAPU command is not really necessary here, but was entered to verify that no undefined symbols exist.
- 6. A complete memory map is produced by the MAPF command. In the first part of the map (6a), any undefined external references are listed. In the next part (6b), the section type, the size, starting address, ending address, and size of the section's common block are listed for each program section. For example, PG123's DSCT area will have a size of 42 (hex) bytes, of which 20 (hex) bytes are in common. The DSCT area will start at address \$6A and end at \$AB. The starting address of the various sections for each program module is given in the next map part (6c). As seen from the map, PG2 PSCT starts at address \$FD, which corresponds to the PG2 instruction:

### PGM2 CLRA

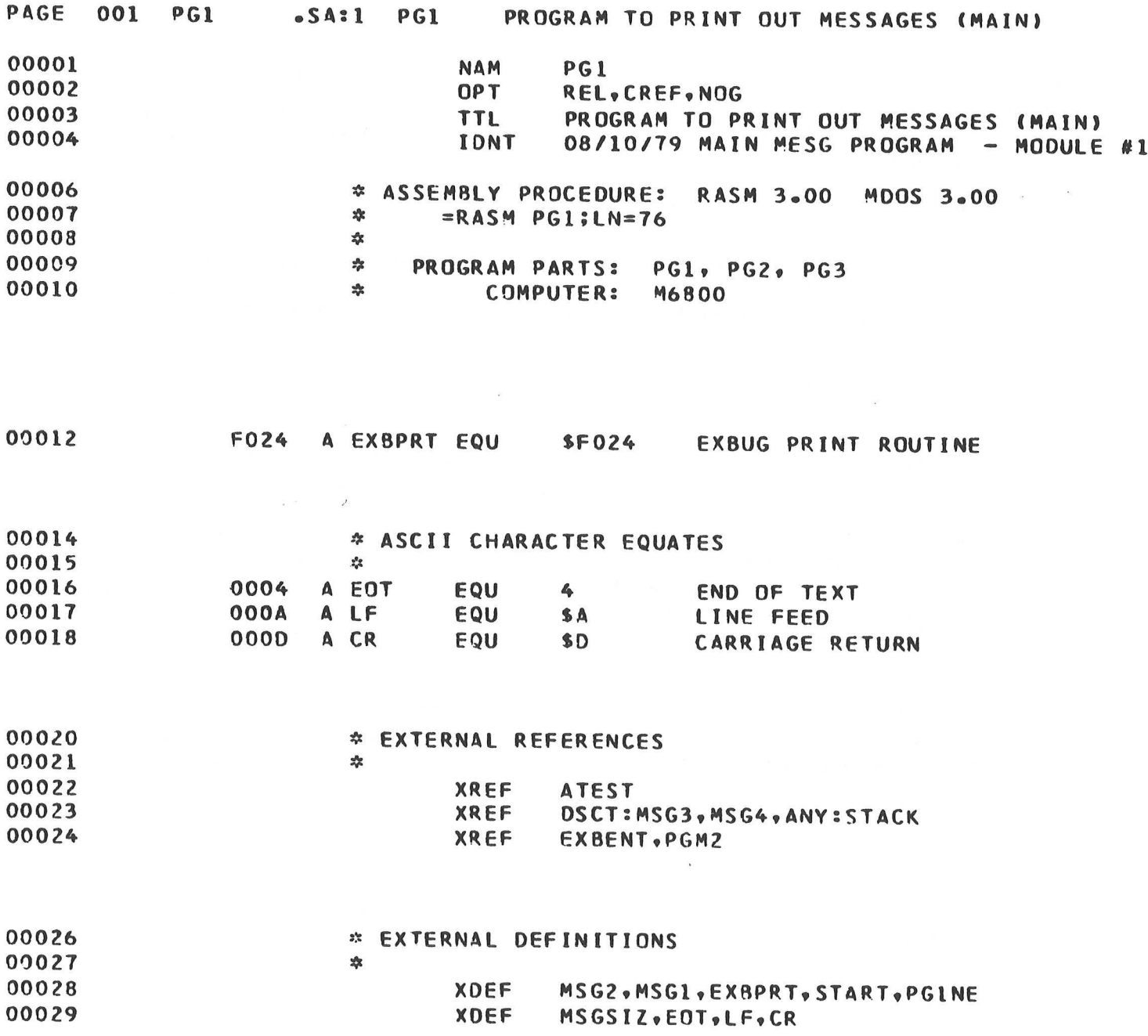

 $\sim$ 

FIGURE 3-1. Message Program 1 (PG1)

PAGE 002 PG1 .SA:1 PG1 . PROGRAM TO PRINT OUT MESSAGES (MAIN) 90031 \* COMMON MESSAGE AREA 00032 \* (NAMED COMMON "OCOMM™ IN DSCT)  $00033$  \* 00034N 0000 DCOMM COMM OSCT 00035N 0000 0000 P MSG1P FDB MSG1 PTR TO MESG 1 (IN PSCT)<br>00036N 0002 0000 D MSG2P FDB MSG2 PTR TO MESG 2 (IN DSCT)<br>00037N 0004 0000 A MSG3P FDB MSG3 PTR TO MESG 3 (XREF IN DSCT)<br>00038N 0006 0000 A MSG4P FDB MSG4 PTR TO ME 00040 \* MESSAGES 1 AND 2 00041  $\frac{1}{x}$  (NEW NAMED COMMON "DCOMM2" IN DSCT) 00043N 0000 DCOMM2 COMM DSCT 00044N 0000 0001 A CMSGCT RMB 1 COMMON MESSAGE COUNT<br>00045N 0001 0014 A CMSG RMB 20 COMMON MESSAGE 00047C 0000 CSCT COMMON SECTION COMMON COMMON SECTION COMMON SECTION COMMON SECTION 0005CD 0000 DSCT DATA SECTION 000510 0000 4D A MSG2 FCC \MESSAGE 2\<br>00052D 0009 04 A FCB EOT DELINEATE END OF MESSAGE 00054P 0000 PSCT PROGRAM SECTION 00055P 0000 4D A MSG1 FCC \MESSAGE IN 09056P 0009 04 A FCB EOT 000588 9000 BSCT BASE SECTION 000598 0000 0001 A MSGSTIZ RMB 1 MESG SIZE STORAGE

FIGURE 3-1. Message Program 1 (PG1) (cont'd)

3-3

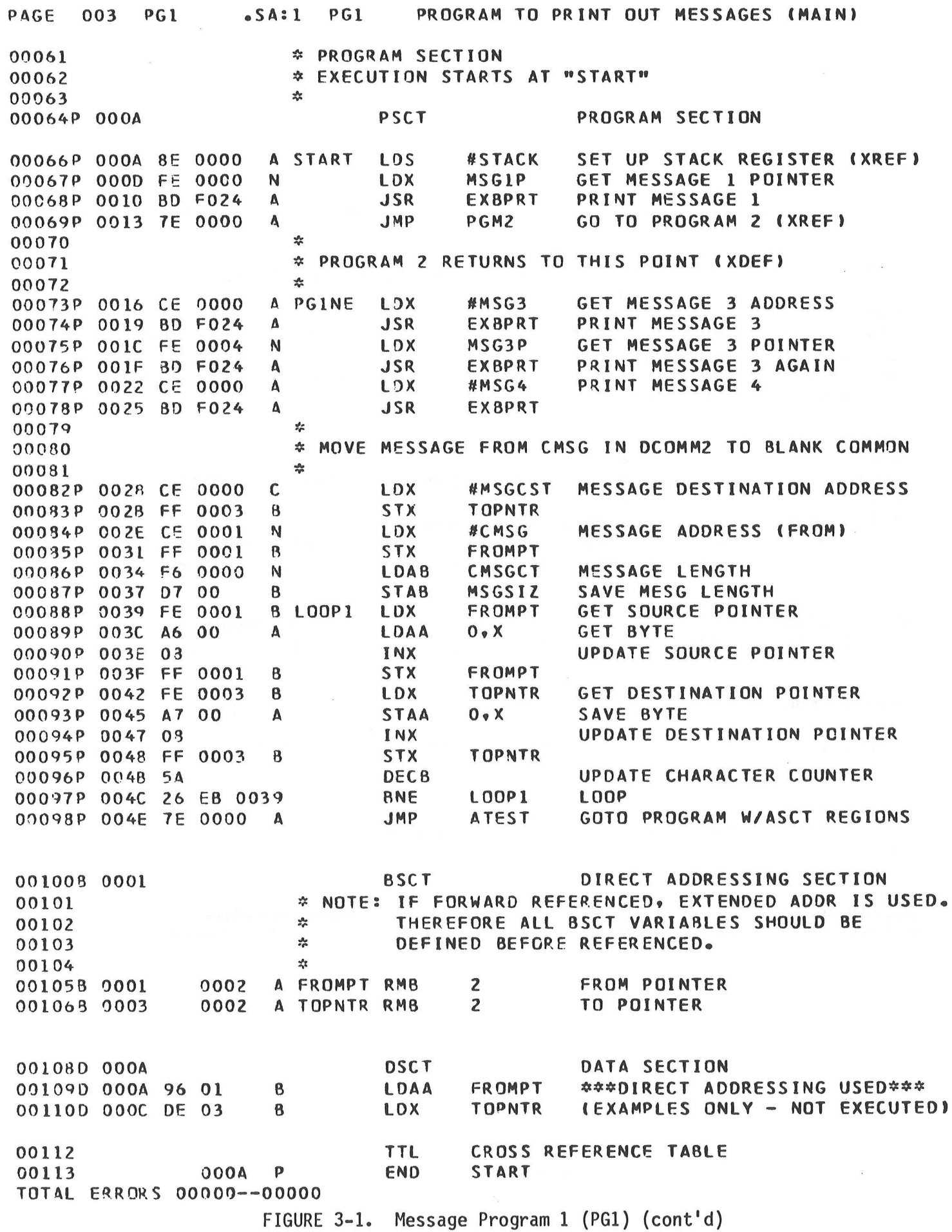

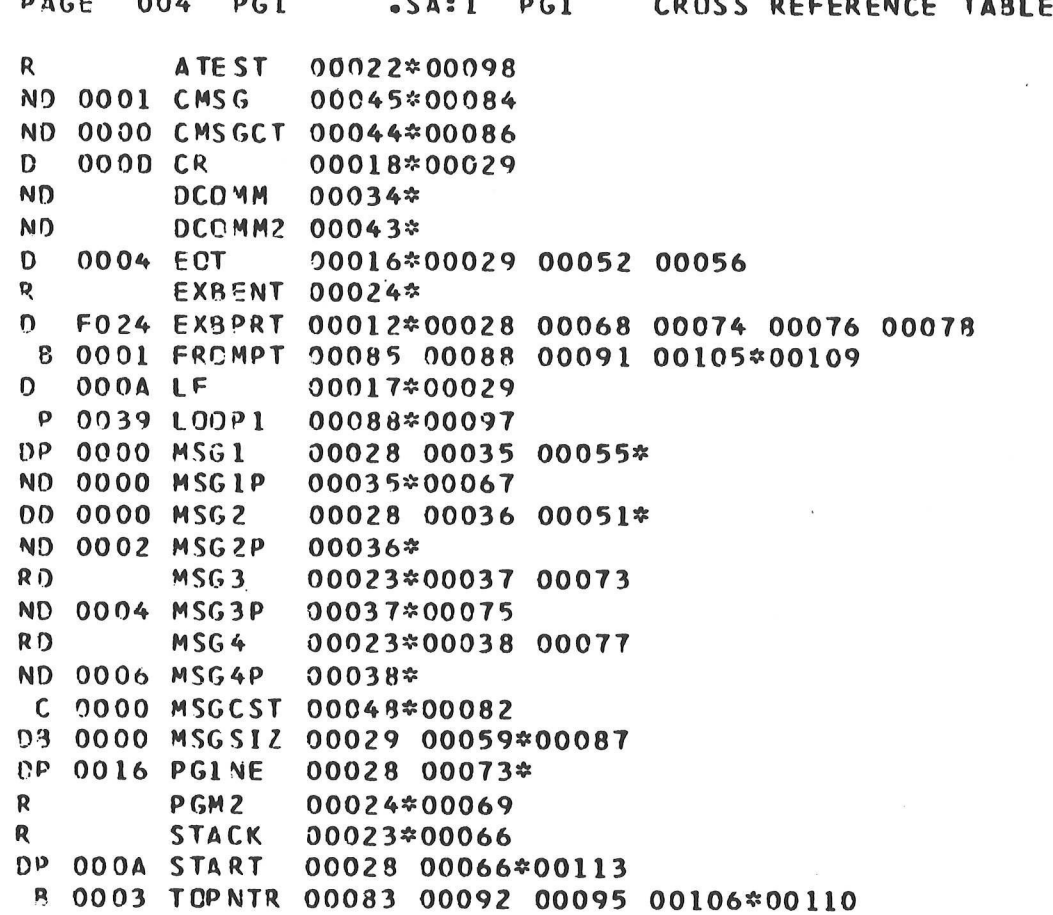

FIGURE 3-1. Message Program 1 (PG1) (cont'd)

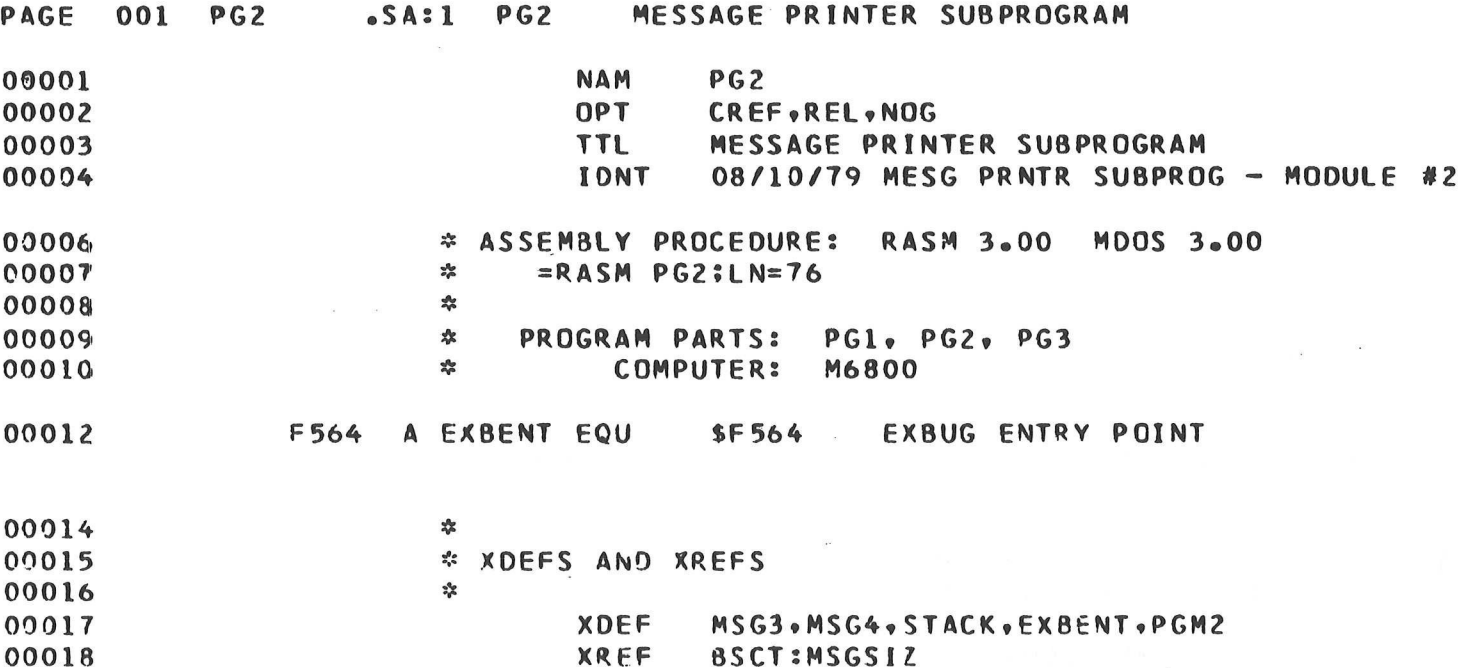

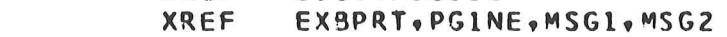

XREF EOT.CR.LF

00019 00020

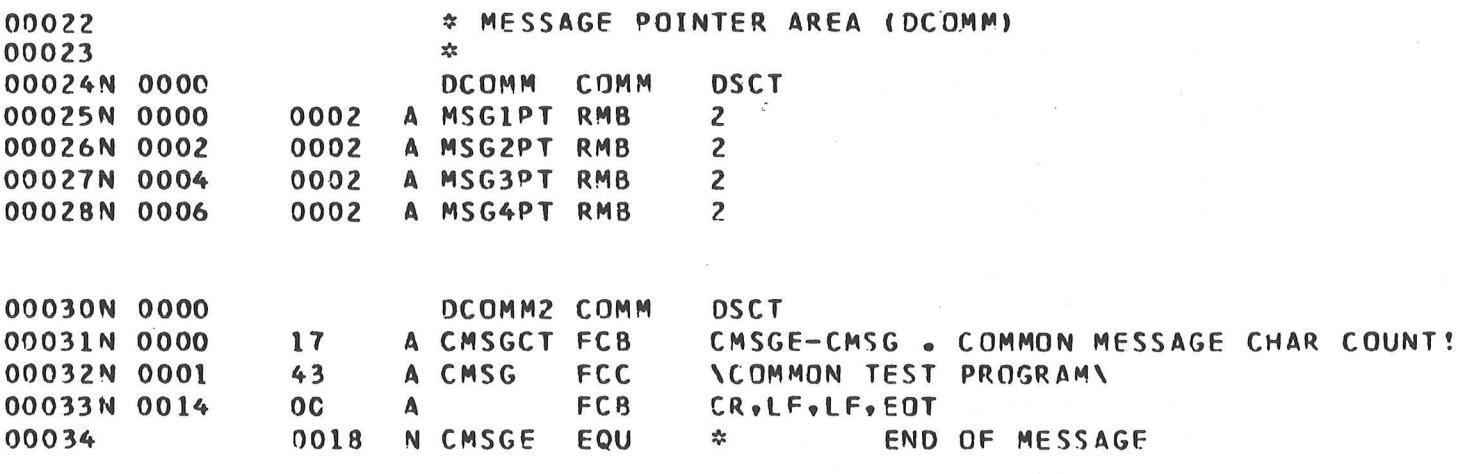

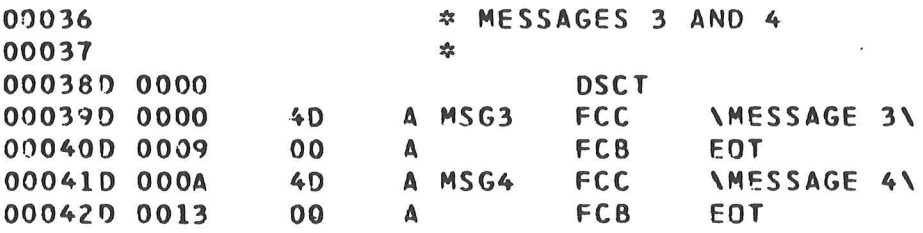

FIGURE 3-2. Message Program 2 (PG2)

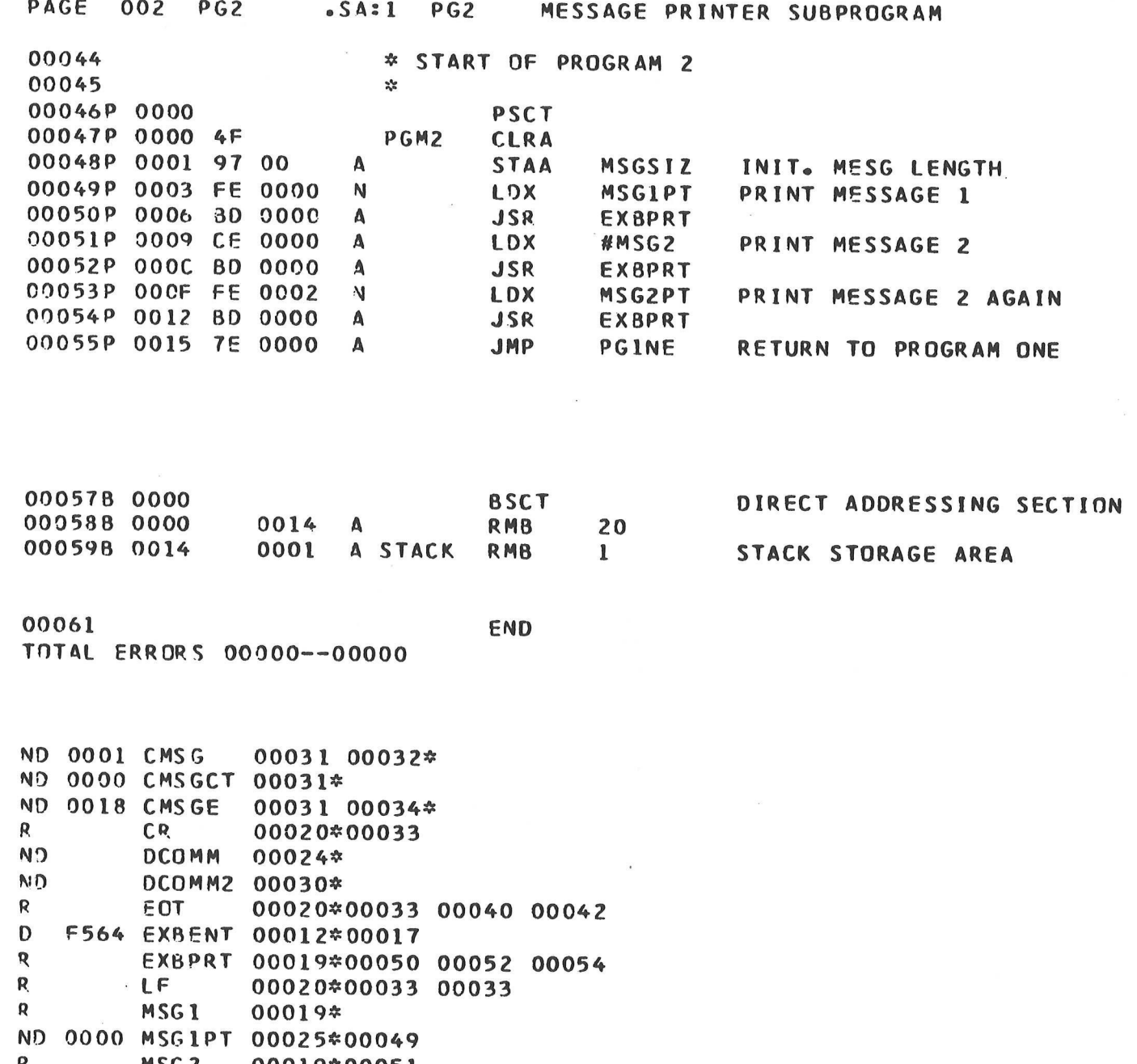

MSG<sub>2</sub> 00019\*00051 R, ND 0002 MSG2PT 00026\*00053 00 0000 MSG3 00017 00039\* NO 0004 MSG3PT 00027\* OD 000A MSG4 00017 00041\* ND 0006 MSG4PT 00028\* **RB** MSGSIZ 00018\*00048 R PGINE 00019\*00055 DP 0000 PGM2 00017 00047\* **08 0014 STACK** 00017 00059\*

FIGURE 3-2. Message Program 2 (PG2) (cont'd)

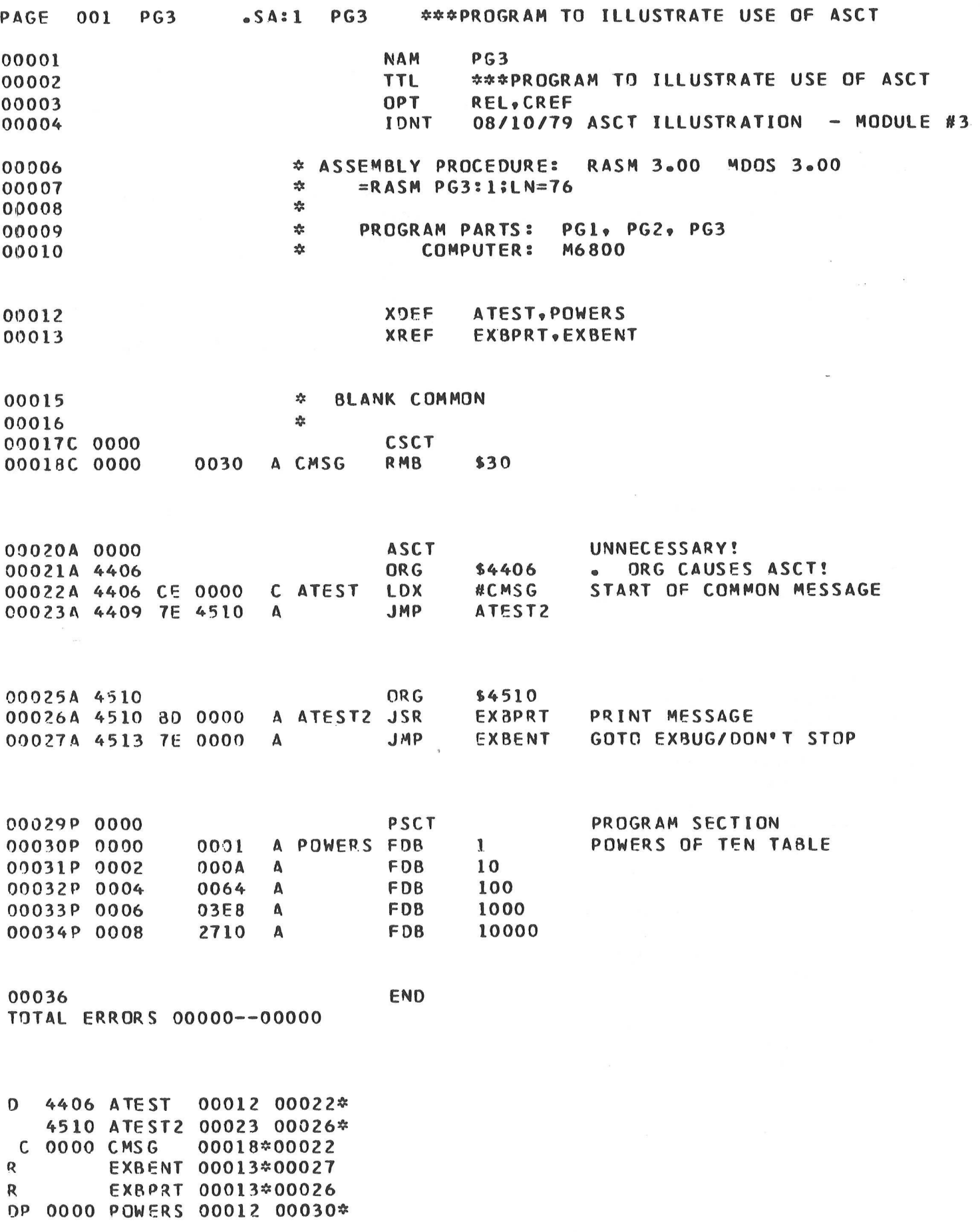

FIGURE 3-3. Message Program 3 (PG3)

 $=$ RLOAD MDOS LINKING LOADER REV 03.00 COPYRIGHT BY MOTOROLA 1977<br>(1)?LOAD=PG1.RO:0 --------------------------- LOAD FIRST FILE (2) LOAD=P62, P63 ----------------------------- LOAD OTHER TWO FILES<br>(3) DBJA=P6123 ------------------------------- START PASS 2<br>(4) LOAD=P61, P62, P63 ------------------------ REPEAT PASS 1 COMMANDS<br>(5) MARU -------------(5) MAPU---NO UNDEFINED SYMBOLS  $(6)$ ?MAPF------------------------NO UNDEFINED SYMBOLS 6a MEMORY MAP STR END COMM S SIZE 4510 4515  $\mathbf{\mathsf{P}}$ 0006 4406 440B 0006  $\theta$  $\begin{smallmatrix} 0 & 0 & 1 & 0 \\ 0 & 0 & 1 & 0 \\ 0 & 0 & 3 & 0 \\ 0 & 0 & 4 & 2 \\ 0 & 0 & 7 & 3 \end{smallmatrix}$  $\begin{array}{c} 0.020 \\ 0.038 \\ 0.058 \\ 0.068 \\ 0.066 \end{array}$  $\frac{E}{C}$ 0039 0000 6<sub>b</sub>  $0069$ <br> $0009$ <br> $011E$  $0030$ P កំកំកីតំ MODULE NAME BSCT DSCT PSCT  $0020$  $0068-0080$  $PI-1$ 6c 0025 00FD 0078 **PG2**  $003A$  $008C$ P63 0115 COMMON SECTIONS  $\frac{\text{STR}}{0.080}$  $\frac{1}{\bar{D}}$  $^{5125}_{0008}$ NAME **TICTIMM** 6d 0094 DCOMM2 D 0018 DEFINED SYMBOLS MODULE NAME: PG1 EXBPRT A F024<br>MSGSIZ B 0020 LF<br>PG1NE Ĥ<br>P 000A 0004  $\frac{A}{P}$ EDT  $\mathsf{H}$ CR  $000D$ 6e 0020 0002  $MSE1$ **MS62** 008C  $\mathbf{D}$ 006A  $\overline{P}$ **START** - 00B6 MODULE NAME: P62<br>EXBENT A F564<br>STACK B 0039 **MS64 PGM2** P OOFD 6f D 0082 P 0078 **MS63** MODULE NAME: P63 **ATEST A 4406** POMERS P 0115 6g ------------------------- RETURN TO MDOS =LOAD P6123; V ----------------------- LOAD OBJECT PROGRAM FILE MESSAGE 1 MESSAGE  $\mathbf{1}$ Soc. MESSAGE<br>MESSAGE<br>MESSAGE  $\frac{1}{2}$  $\overline{\mathbf{4}}$ COMMON TEST PROGRAM EXBUG 2.1<br>◆E

 $\sim$ 

FIGURE 3-4. Basic Loader Operation

 $3 - 9$ 

The fourth area of the map (6d) defines the size and starting address of any named common blocks. Thus, the PGl variable CMSGST, which is the first variable in the DCOMM2 common block, will be located at address \$8C. The final map feature provides an alphatized list of all global symbols by modules (6e, 6f, 6g). The modules are listed in the order that they were loaded. Thus, the PG1 variable START has an absolute address of \$B6.

7. To return to MDOS, the EXIT command is used. This command may, in addition, be used to assign a starting execution address. In this example, PG123's starting address will be at address \$B6, since the variable START appears as the operand on PG1's END statement. Two alternate methods of defining the execution address are:

### EXIT=START

### or EXIT=\$B6

### 3.3 LOADER OPERATIONS USING INTERMEDIATE FILES

As shown in the previous example, most commands must be re-entered during pass 2 of the Loader. The use of an intermediate file eliminates the need to retype Loader commands. Figure 3-5 is an example of the use of intermediate files. Commands used in the sequence are explained below, with the exception of those commands previously discussed.

- 1. The intermediate file feature is invoked by defining a new file for use as the intermediate file.
- 2. The IDON command turns the identifier option on to allow printing of the IDNT assembly directive as entered in the files.
- This command line shows how more than one command may be specified on the same line by using the ';' feature. The STR command is used to define the starting section addresses of \$400 and \$1000 for DSCT and PCST, respectively. These starting addresses are reflected in the map generated in pass 2.
- The CUR command with the '\' option causes the PSCT section of each module to start at an address which is modulo \$10 from the start of PSCT. This feature permits the user to easily debug relocatable programs, since modules start at convenient addresses. Thus, in the example of Figure 3-5, the first PSCT code for module PG2 will start at \$1070.
- 56 Notice that the loading order is different from the example in Figure 3-4. As each file/module is loaded, its identifier is printed (5a).
- As in the previous example, the OBJA command initiates pass 2 of the Loader. However, since the intermediate file feature is being used, the second pass 2 is automatically performed without the user re-entering the commands. Notice the identifiers are also printed here as\_ each file/module is loaded (6a).
- 7. The Loader has completed processing all commands entered in pass 1; the user may now enter any non-load command such as a MAP command or EXIT. In this case, all map output is directed to the line printer with the MO=#LP command.

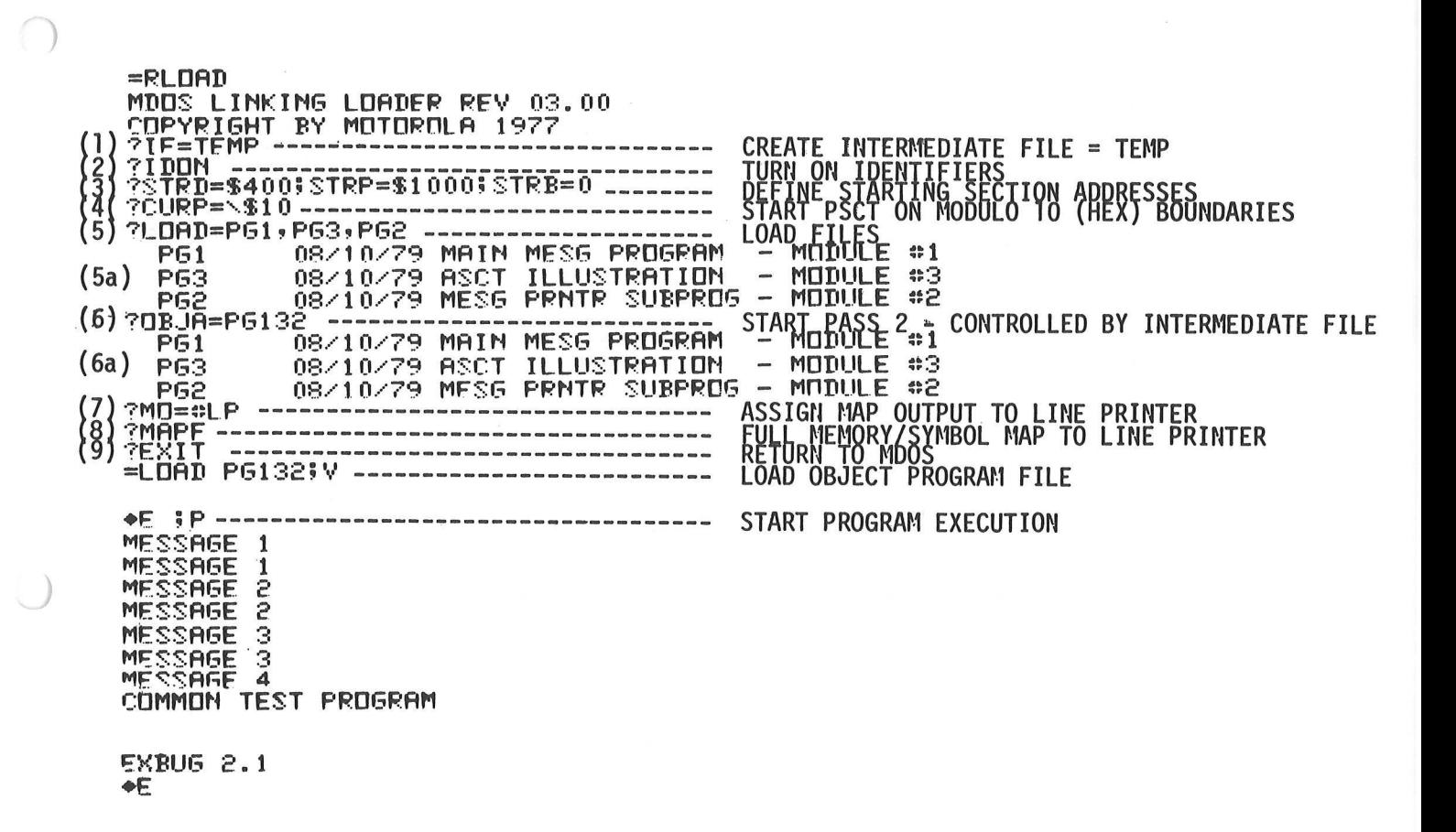

FIGURE 3-5. Using an Intermediate File

 $3 - 11$ 

8. A full map is sent to the line printer to produce a hard copy with the MAPF command. The line printer map output is shown in Figure 1-3.

 $\label{eq:2.1} \frac{d\mathbf{x}}{d\mathbf{x}} = \frac{d\mathbf{x}}{d\mathbf{x}} = \frac{d\mathbf{x}}{d\mathbf{x}}$ 

9. The object file is closed and control is returned to MDOS via the EXIT command.

### 3.4 LOADER OPERATIONS USING A LIBRARY FILE/CREATING AN MDOS COMMAND

 $\mathbb{R}$ 

 $\sqrt{2}$ 

The previous examples have described the loading procedure performed via the LOAD command. In these examples, the user was aware of each module that had to be loaded. However, in other cases, the user may be aware of only the entry point name required to perform a desired function. In such instances, the user can create a file which contains a collection of utility modules. The Loader may be used to extract only the required modules from this library file. The use of a library file is shown in Figure 3-6, and a description of the various steps is explained below:

- 1. The MDOS MERGE command is used to build a library file PGLIB. This file contains the modules in files PG1, PG2, and PG3.
- 2. The use of the BASE command directs the Loader to assign memory for CSCT, DSCT, and PSCT above the MDOS system area. As a result, the user program may be invoked directly as an MDOS command without using the LOAD command. However, if the program has initialized BSCT, the MDOS LOAD command must be used to execute the program. The effect of the BASE command is shown in the program's memory map where CSCT, DSCT, and PSCT are assigned memory above \$2000.
- 3. All currently undefined symbols are listed via the MAPU command. In this example, the six undefined symbols correspond to the six external references in PGl.
- 4. The LIB command searches the file PGLIB for any modules which satisfy the current undefined symbols. Since PG2 and PG3 are modules in PGLIB that satisfy these undefined symbols (i.e., PG2 and PG3 have XDEF's for ATTEST, EXBENT MSG3, MSG4, PGM2, and STACK), they will be loaded via the LIB command. PG1, which is also in PGLIB, will not be loaded again.
- 5. The second MAPU command shows that all external references have now been satisfied.
- 6. The second pass of the Loader is initiated with the OBJA command, and creates an object file with the name MESSAGE. The use of the suffix 'CM', along with the Loader's BASE command, permits the created file to be treated as an MDOS command (see item 9).
- 7. Since an intermediate file wasent created during pass  $1$ , all commands entered in pass 1 must be repeated in. pass 2. The MAP, END, and STR commands are the only exceptions to this rule.
- 8. The EXIT command completes pass 2 of the Loader and returns to MDOS.
- 9. The file created by the Loader is treated as an MDOS command and, therefore, is loaded and executed automatically.

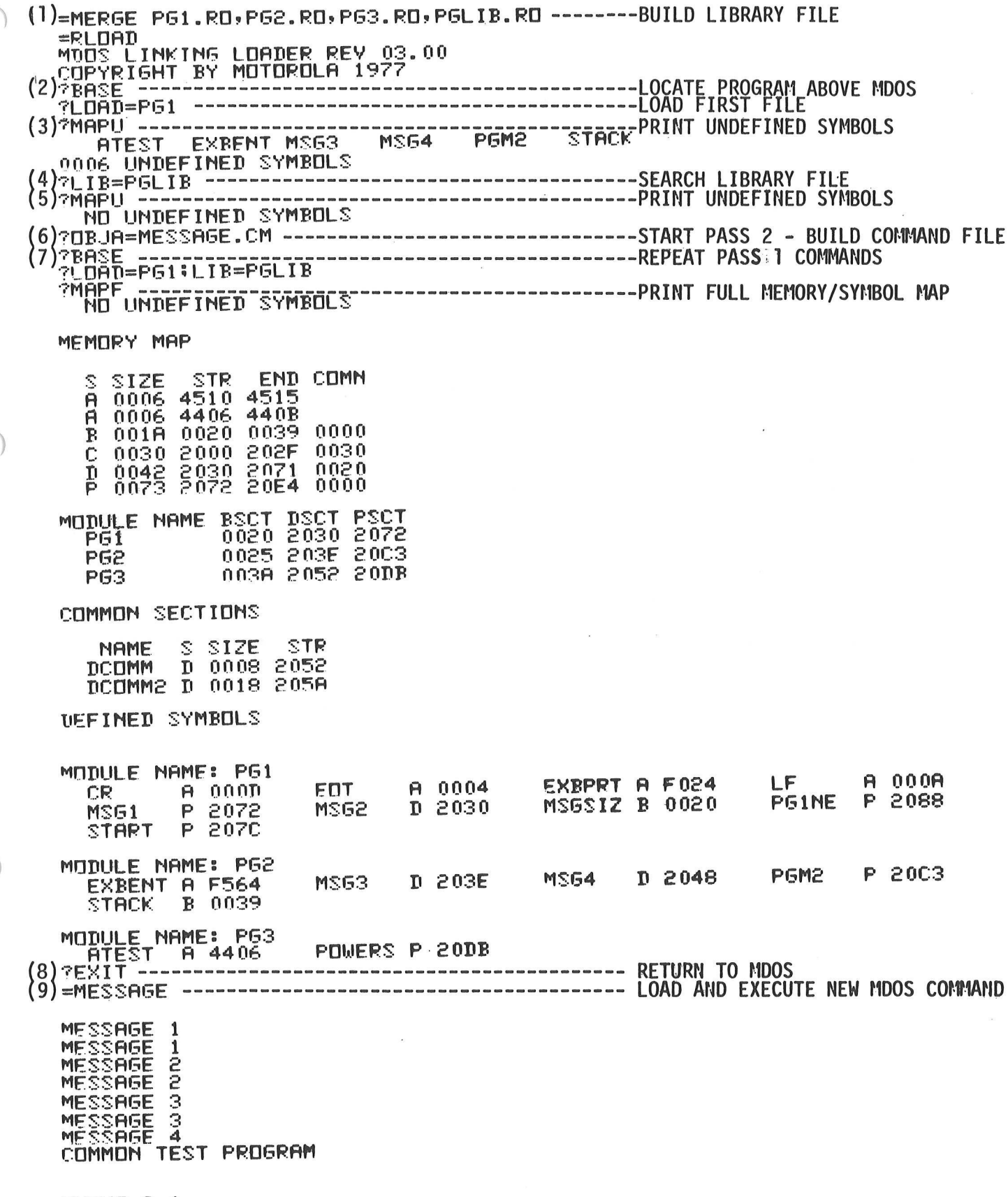

 $\lambda$ 

 $\langle \rangle$ 

€XBU6 2.1<br>◆E

FIGURE 3-6. Using a Library File

### 3.5 LOADER OPERATIONS USING A CHAIN FILE

For programs requiring more than a few modules, the use of the MDOS CHAIN command to link them becomes a virtual necessity. It also provides a self-documenting listing of how to link the program. A sample chain file is shown in Figure 3-7. The use of this chain file is shown in Figure 3-8, and a description of the various steps is explained below.

- 1. The chain file (LINK.CF) is invoked using the MDOS CHAIN command. There are five option parameters which will be passed on to the chain file.<br>This is the only line entered by the operator until (7).
- 2. The chain file pauses here to give the operator a chance to abort, if so desired, without destroying anything.
- 3. The previous map and object file are deleted.
- 4. The Linking Loader is invoked via the RLOAD command. The parameters from the command line (1) are substituted to define the section values.
- 5. Map output is directed to an output file called PG321.M0. This provides a permanent listing of the map output which can be listed at any time.
- 6. The MDOS LIST command is invoked to produce a hard copy of the map file on the line printer. Note the header option is used and the DATE command line parameter is substituted. The line printer listing of the map output files is shown in Figure 3-9.
- 7. The chain file processing ends and the input stream returns to the keyboard for operator input.

```
PAGE 001 LINK
           \bullet CF : 0
```
 $\sqrt{*}$ 1\* /\* \*\* LINK MESSAGE PROGRAMS CHAIN PROCESSOR \*\*  $1<sup>2</sup>$ \*\* 08/10/79 北北  $\rightarrow$ 1 \*  $a$  $a$ WARNING! GOING TO DELETE THE FOLLOWING FILES:  $\begin{array}{l} \mbox{with each odd and odd odd} \\ \mbox{with each odd odd odd} \end{array}$  $a$ PG321.LO:0 (OLD OBJECT)  $\partial *$ PG321.MO:0 (OLD RLOAD MAP) 日本  $a*$ ABORT WITH 'BREAK' KEY OR  $a_{\bullet}$ STRIKE 'RETURN' TO CONTINUE... つな  $dSET, M.8$ DEL PG321.LO, PG321.MO  $dSET<sub>p</sub>M$  O **RLOAD IDON**  $STRD = $2D2$ ;  $STRP = $2P2$ ;  $STRB = $2B2$ /IFS CP  $CURP = \158CP$  $IXIF$  $LOAD = PG3, PG2, PG1$ **MAPU**  $0BJA = PG321$  $STRD = $202$ ;  $STRP = $2P2$ ;  $STRB = $2B2$ /IFS CP  $CURP = \cup$  \$%CP % /XIF  $LDAD = PG3, PG2, PG1$ **MAPU** MO=PG321.MO MAPF EXIT る\* LIST PG321.MO;LH MESSAGE PROGRAM TEST RLOAD MAP - %DATE%  $\lambda$ \* /IFC B.D.P.DATE / 举 /\* COCKPIT ERROR DETECTED!  $\sqrt{*}$ /\* MUST SPECIFY THE FOLLOWING OPTIONS: 八六  $/$ \* B = START BASE SEGMENT ADDRESS (HEX, NO \$) /\*  $D =$ 99 DATA  $\bullet\bullet$  $\pmb{\theta}\pmb{\theta}$ (HEX, NO \$)  $\pmb{\theta}\pmb{\theta}$  $\pmb{\theta} \pmb{\theta}$  $\pmb{\theta} \pmb{\eta}$  $P =$ PROGRAM (HEX, NO \$)  $\frac{1}{2}$ DATE = TODAY'S DATE FOR MAP LISTING 1\*  $1*$ OPTIONAL /\*  $CP = HEX$  VALUE (NO \$) FOR "CURP=\\" COMMAND / /\* \*\*\* CHAIN ABORTED \*\*\*  $1*$ /ABORT **/XIF** FIGURE 3-7. Listing of Chain File Invoking RLOAD  $(1)$  =CHAIN LINK; DATEX10 AUG. 1979%, BX0%, DX400%, PX1000%, CPX100%

\*\* LINK MESSAGE PROGRAMS CHAIN PROCESSOR \*\* 08/10/79  $\bullet\bullet$  $\begin{array}{c} \bullet\;\bullet \end{array}$ 同中 GOING TO DELETE THE FOLLOWING FILES: **MARNING!** 分◆ COLD OR FOT) P6321.LD: 0  $\mathfrak{D}$ P6321.MD: 0  $\frac{1}{3}$ 司命 ABORT WITH 'BREAK' KEY OR ÷Ģ  $(2)$   $\frac{1}{2}$ STRIKE PRETURNA TO CONTINUE... 同业 \$\$ET FOFF 0800<br>(3) DEL PG321.LO, PG321.MO<br>PG321 .LD: 0 DELETED .MD: 0 DELETED PG321 **PSET FOFF 0000**  $(4)$  RLDAD MÖÖSTLINKING LOADER REV 03.00<br>COPYRIGHT BY MOTOROLA 1977  $7$  $\overline{1}$  $\overline{D}$  $\overline{D}$  $\overline{N}$ ?STRD=\$400; STRP=\$1000; STRB=\$0 20URP=\\$100 ?LOAD=PG3, PG2, PG1 08/10/79 ASCT ILLUSTRATION - MODULE 03<br>08/10/79 MESG PRNTR SUBPROG - MODULE 02<br>08/10/79 MAIN MESG PROGRAM - MODULE 01 PG3 **PG2 PG1 ?MAPU** NO UNDEFINED SYMBOLS ?UBJA=P6321<br>?STRD=\$400\$STRP=\$1000\$STRB=\$0 ?CURP=\\$100<br>?LOAD=P63,P62,P61 P52:P51<br>08/10/79 MESG PRNTR SUBPROG – MODULE 02<br>08/10/79 MAIN MESG PROGRAM – MODULE 02<br>08/10/79 MAIN MESG PROGRAM – MODULE 01 P63 **PG2** 08/10/79 MAIN MESG PROGRAM **PG1 ?MAPU** NO UNDEFINED SYMBOLS (5) ?MD=P6321.MD **?MAPF PEXIT**  $(6)$  LIST PG321.MUILH ENTER HEADING: MESSAGE PROGRAM TEST RLOAD MAP – 10 AUG. 1979<br>9+ END CHAIN ------------------------------- START PROGRAM EXECUTION  $(8)$  +  $E$ ;  $P$  ----MESSHEE 1 MESSAGE 2 MESSAGE E. MESSAGE 3<br>MESSAGE 3<br>MESSAGE 4<br>COMMON TEST PROGRAM **EXBUG 2.1**  $E$ 

PAGE 001 PG321 .MO:0 MESSAGE PROGRAM TEST RLOAD MAP - 10 AUG. 1979

NO UNDEFINED SYMBOLS

MEMORY MAP

SIZE STR END COMN 0006 4510 4515 0006 4406 4408 001A 0000 0019 0000 0030 0020 O04F 0030 0042 0400 0441 0020 S<br>A<br>A<br>B<br>C<br>O<br>P 0251 1000 1250 0000

MODULE NAME BSCT DSCT PSCT PG3 0000 0400 1000 PG2 0000 0400 1100 PGl 0015 0414 1200

COMMON SECTIONS

NAME S SIZE STR DCOMM D 0008 0422 OCOMM2 D 0018 042A

DEFINED SYMBOLS

MODULE NAME: PG3 ATEST A 4406 POWERS P 1000 MODULE NAME: PG2 EXBENT A F564 MSG3 D 0400 MSG4 D 040A PGM2 P 1100 STACK B 0014 MODULE NAME: PG1 CR A 0000 EOT A 0004 EXBPRT A F024 LF A OOOA MSG1 P 1200 MSG2 D 0414 MSGSIZ B 0015 PGINE P 1216 START P 120A

FIGURE 3-9. Map Output File Listing

3-17

 $\mathbf{s}$  $\label{eq:2.1} \frac{1}{2} \left( \frac{1}{2} \right) \left( \frac{1}{2} \right) \left( \frac{1}{2} \right) \left( \frac{1}{2} \right)$  $\big)$ 

### APPENDIX A

### A SUMMARY OF LINKING LOADER COMMANDS

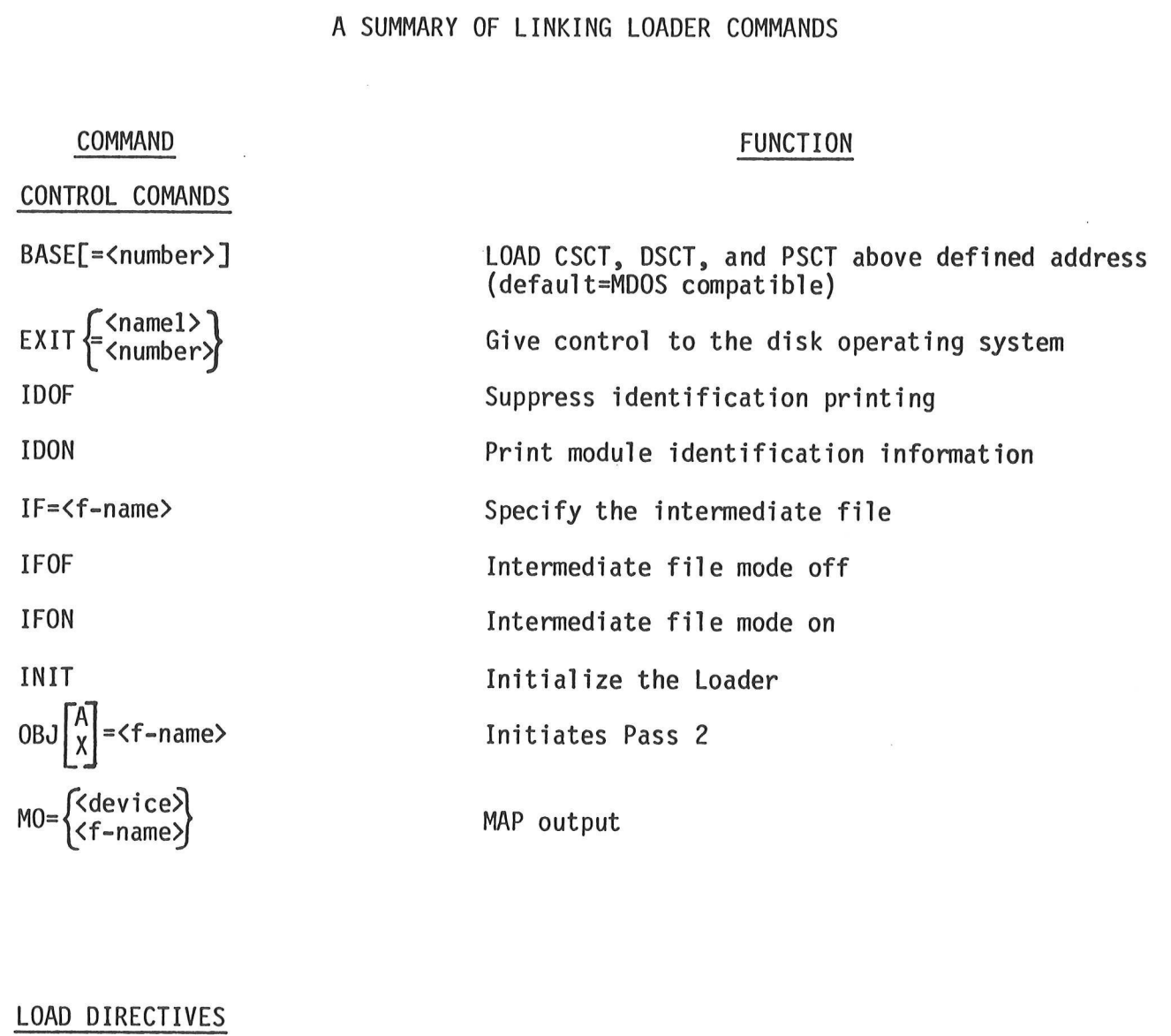

LIB=<f-name> [-tf-nane>3| \* Enter file mode LOAD=<f-name> $\left[$ ,[<f-name>] $\right]^{99}$ Load the indicated file(s)/module(s)

### COMMAND

### FUNCTION

.<br><u>COMMAND</u><br>STATE COMMANDS

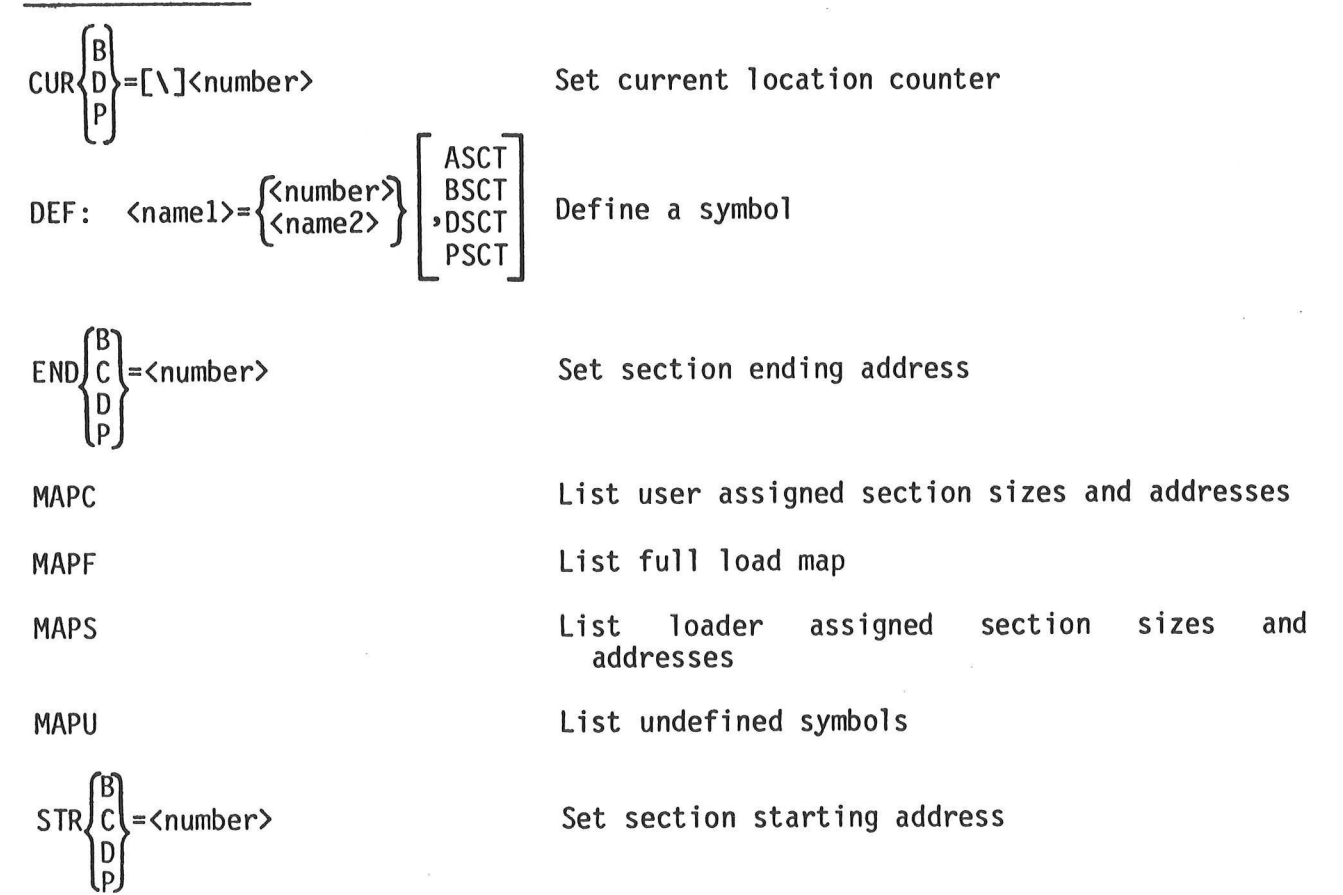

### APPENDIX B

 $\int$ 

### LINKING LOADER ERROR MESSAGES

Errors detected by the Linking Loader, while processing a command or loading a module, will result in an error message being printed at the user terminal. These errors are divided into two classifications: fatal errors and non-fatal (warning) errors. When the Loader detects a non-recoverable error, a fatal error message will be printed. Any commands not processed on the last command line will be ignored and a new prompt printed. If the Loader can recover from an error, only a warning message will be printed. (warnin<br>error m<br>line wi<br>an erro<br><u>FA</u><br>ERROR M

FATAL ERROR MESSAGES

MESSAGE

- BAE BSCT Assignment Error the combined size of BSCT is greater than the amount that can be allocated in the defined BSCT area.
- COV Common Overflow the size of a section's common is greater than 65,535.
- GAE General Assignment Error the Loader cannot assign absolute<br>memory addresses. This may result from:
	- . address conflicts associated with ASCT's
	- user assignment of section addresses
	- . the combined length of all sections exceeding 65,535
	- . the order in which the Loader assigns memory.
- ICM Illegal Command
- IOR Illegal Object Record the input module is not a valid relocatable object module.
- ISA Illegal Stream Assignment this error occurs when an invalid I/0 device is assigned to a Loader I/0 stream.
- ISY Illegal Syntax error in the option or specification field of a command. This error may also occur when a command is not terminated by a semicolon, space, or carriage return.
- LOV Local Symbol Table Overflow not enough memory for all the local (external) symbols defined by the current object module. Check for contiguous memory from location  $\emptyset$ .
- GOV Global Symbol Table Overflow not enough memory for all the global (external) symbols defined by the object modules. Check for contiguous memory from location  $\varnothing$ .
- PHS Phase Error the absolute address assigned to a global symbol at the end of Pass 1 does not agree with the address computed during Pass 2.
- SOV Section Overflow the size of a section is greater than 65,535.

## FATAL ERTAL<br>ERROR MESSAGES MESSAGE

UAE

User Assignment Error - the user has incorrectly defined load addresses. Use the MAPC command to produce a map for determining the cause of this error. The UAE error occurs when:

- . the user defined end address is less than the user defined start address
- . the space allocated by the user defined start and end addresses is less than that required for the section.
- the user has defined load section addresses which overlap
- . the user defined execution address is out of range
- . the user has defined ASCT below \$20
- the user has initialized locations in BSCT which are assigned below \$20
- UIF Undefined IF File
- VOI Undefined Object Input File

# UIF<br>UOI<br>WARNING MESSAGES

- IAM <address> Illegal Address Mode a global symbol is referenced as a one-byte operand, and the most significant byte of the global symbol address is non-zero. One byte relocation is performed, using only the least significant byte of the global symbol address. The warning message indicates the absolute address of such a reference.
- MDS  $\langle$ symbol> Multiply Defined Symbol the Loader has encountered another definition for the previously defined global symbol. Only the first definition will be valid. This can also be caused by section conflicts for the symbol -- i.e., defined via an EQU directive (ASCT) and referenced in another module as BSCT.
- UDS <symbol> Undefined Symbol the symbol was not defined during Pass 1. A load address of zero will be assumed.